## USB-tast til reinstallering av Dell-drivere

USB-tast til reinstallering av Dell-drivere brukes til å reinstallere drivere på Dell-nettbrett.

Slik reinstallerer du drivere:

- 1. Koble til strømadapteren.
- 2. Koble USB-tasten til reinstallering av Dell-drivere til USB-porten på nettbrettet.

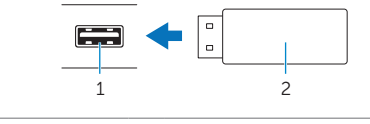

- 1 USB-port 2 USB-tast til reinstallering av Dell-drivere
- 3. Få tilgang til innhold i USB-tasten.
- 4. Klikk eller ta hurtig på AUTORCD, og følg anvisningene på skjermen.